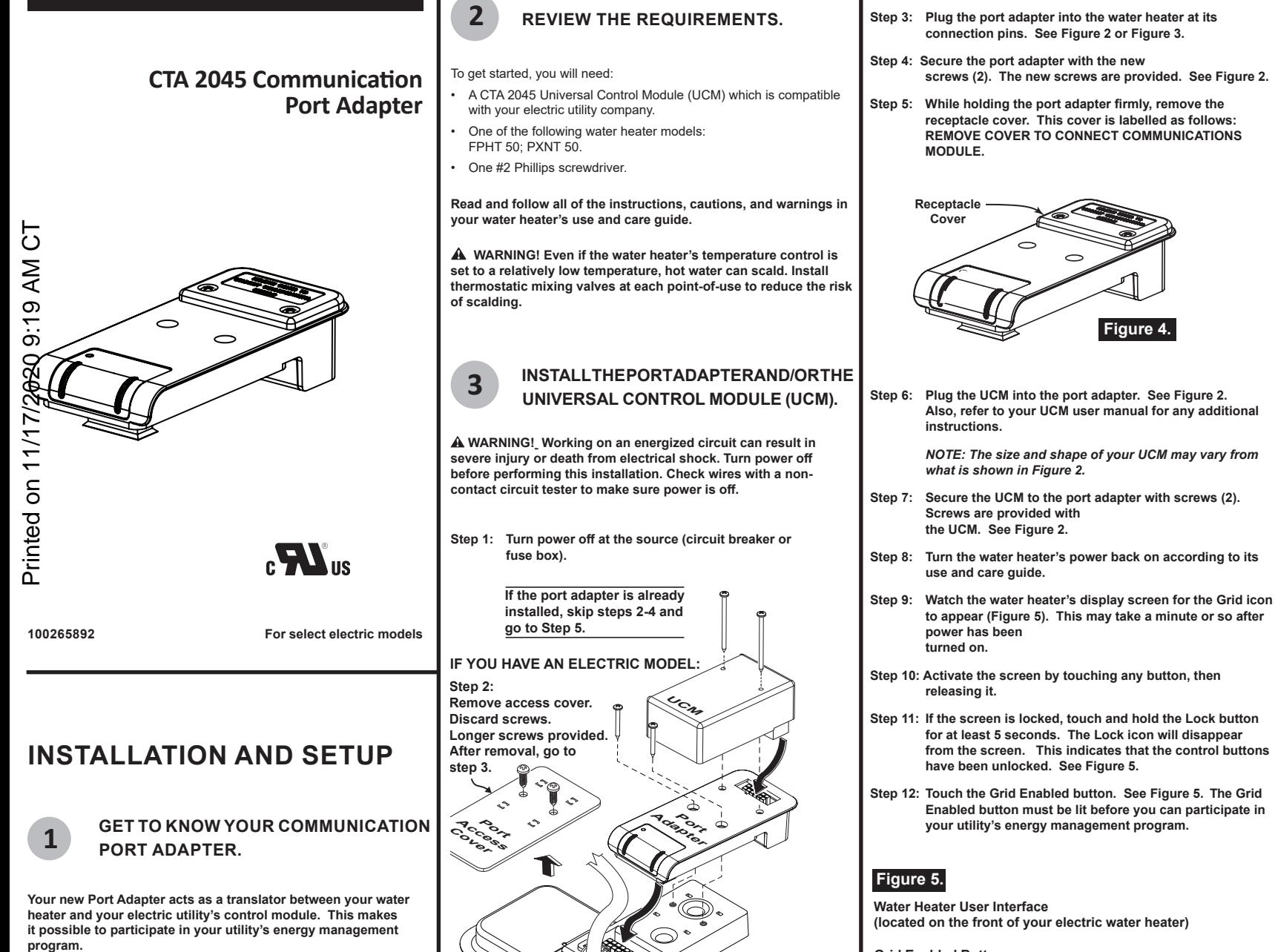

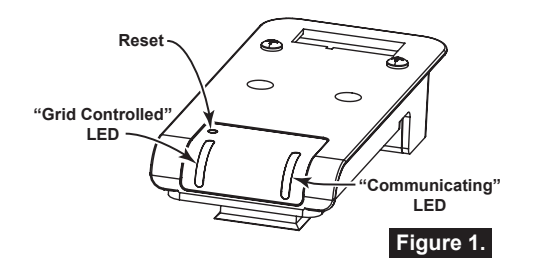

- **Reset:** To reset the Port Adapter, press the reset button with a paper clip and hold it down for 10 to 15 seconds.
- **"Grid Controlled" LED:** Lights up when the utility sends a request and the Port Adapter accepts it.
- **"Communicating" LED:** Lights up when the water heater is connected to the Grid.

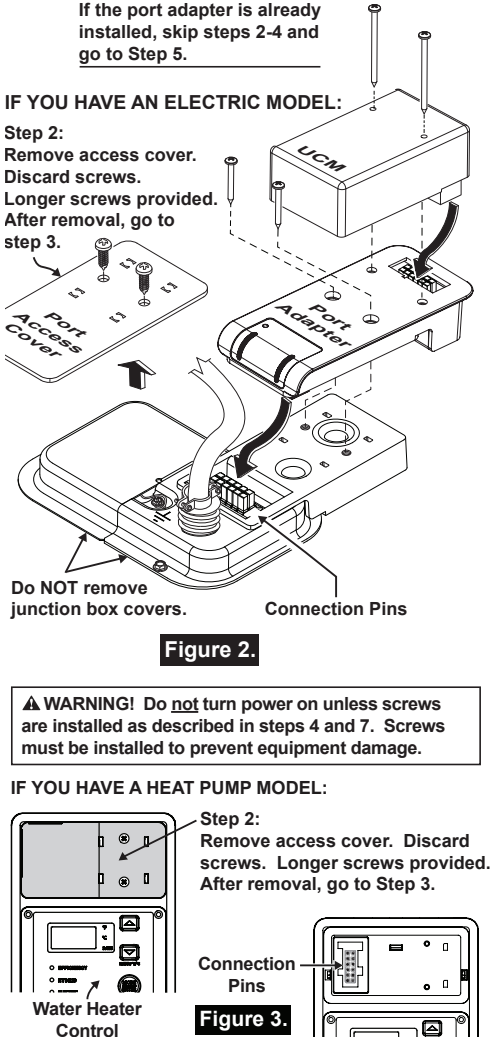

**Grid Enabled Button (Activates or deactivates your utility company's grid commands)** t **ENERGY STANDARD VACATION GRID ENABLED SMART** F **ELEMENT ALERT GRID LOCK Grid Icon**  $\sim$ °F/°C А.  $\checkmark$ **Lock Button NOTE: The appearance of the** 

**screen and icons may vary.**

## **PARTICIPATION IN YOUR ELECTRIC UTILITY'S ENERGY MANAGEMENT PROGRAM**

The CTA 2045 port adapter and UCM enable your water heater to be informed of power grid conditions and to respond intelligently. If these modules are installed and your water heater's Grid Enabled feature is turned on, your water heater is ready to help support the power grid.

Your utility's energy management program may collectively optimize power use for consumers during peak demand. The result is a more efficient and reliable system. This also helps maintain lower electricity rates.

- To participate in the energy management program, ensure that the Grid Enabled button is lit.
- To temporarily disconnect your water heater from the energy management program, ensure that the Grid Enabled button is not lit.

Printed on 14/17/2020 9:19 AM CT **NA Follow these steps to e**<br>**Management program:** Follow these steps to enable or disable participation in the energy

 $\mathfrak{S}$ ep 1: Activate the screen by touching any button, then releasing it.

Step 2: If the screen is locked, touch and hold the Lock button<br>
for at least 5 seconds. The Lock icon will disappear<br>
from the screen. This indicates that the control<br>
buttons have been unlocked. See Figure 5.<br>
Tuch the G for at least 5 seconds. The Lock icon will disappear from the screen. This indicates that the control buttons have been unlocked. See Figure 5.

Touch the Grid Enabled button (top right). See Figure 5. Each time you touch the button, it will light up or turn off.

- If the Grid Enabled button is lit, your water heater will accept and execute commands from your electric utility.
- If the Grid Enabled button is not lit, your water heater will not accept commands from your electric utility. In other words, participation in the energy management program has been disabled temporarily.

NOTE: If you turn off the Grid Enabled button (so that it is not lit), it will re-enable automatically in 24 hours.

# **Figure 5.**

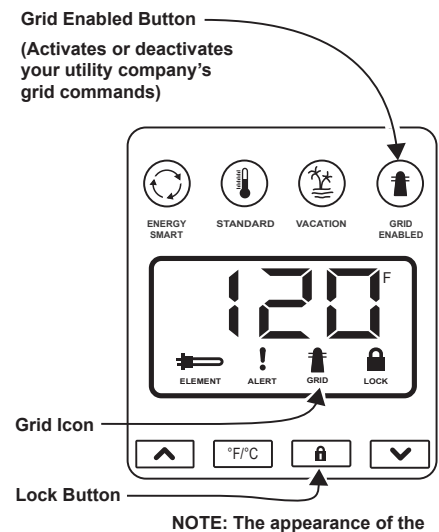

**screen and icons may vary.**

### **REGULATORY NOTICES**

#### **FCC (United States)**

This device complies with Part 15 of the FCC Rules. Operation is subject to the following two conditions: (1) This device may not cause harmful interference, (2) This device must accept any interference received including interference that may cause undesired operation.

Note: This equipment has been tested and found to comply with the limits for a Class B digital device, pursuant to part 15 of the FCC rules. These limits are designed to provide reasonable protection against interference in a residential installation. This equipment generates, uses, and can radiate radio frequency energy and, if not installed and used in accordance with the instruction manual, may cause interference to radio communications. However, there is no guarantee that interference will not occur in a particular installation. If this equipment does cause interference to radio or television reception, which can be determined by turning the equipment off and on, the user is encouraged to try to correct the interference by one or more of the following measures:

- Reorient or relocate the receiving antenna.
- Increase the separation between the equipment and receiver.
- Connect the equipment into an outlet on a circuit different from that to which the receiver is connected.
- Consult the dealer or an experienced radio/TV technician.

CAUTION: Changes or modifications to this equipment not expressly approved by the party responsible for compliance (A.O. Smith Corporation) could void the user's authority to operate the equipment.

### **ICES-003 (Canada)**

This Class B digital apparatus complies with Canadian ICES-003. Cet appareil numérique de la classe B est conforme à la norme NMB-003 du Canada.

> **Copyright © 2015 A.O. Smith Corporation. All rights reserved.**